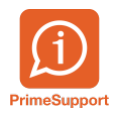

[Base de connaissances](https://support.primetechnologies.ch/fr/kb) > [Questions fréquentes](https://support.primetechnologies.ch/fr/kb/questions-fr-quentes) > [innosolvcity](https://support.primetechnologies.ch/fr/kb/innosolvcity-2) > [Listes Habitants, selon](https://support.primetechnologies.ch/fr/kb/articles/listes-habitants-selon-rapport-standard-inno-715) [rapport standard inno 715](https://support.primetechnologies.ch/fr/kb/articles/listes-habitants-selon-rapport-standard-inno-715)

Listes Habitants, selon rapport standard inno 715 Florian Cattin - 2024-12-22 - [Commentaire \(1\)](#page--1-0) - [innosolvcity](https://support.primetechnologies.ch/fr/kb/innosolvcity-2)

La procédure ci-après vous permet d'obtenir rapidement une liste d'habitants selon les critères/filtres que vous définissez (veuillez noter que les colonnes de ces listings sont imposées; si vous souhaitez d'autres colonnes, il s'agirait alors d'utiliser le rapport 545 Liste paramétrée Habitants).

- 1. Ouvrir Liste Habitants / Electeurs
- 2. Choisir le rapport 715 Listes Habitants
- 3. Sélectionner une sélection préenregistrée (si besoin l'adapter/compléter) ou utiliser vos propres critères, disponible dans le menu de gauche
- 4. Cliquer sur la présentation de liste désirée.

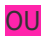

Le résultat s'affiche à l'écran. Vous avez la possibilité de l'enregistrer au format PDF :

FIN DE LA PROCEDURE.